# CSE 390a Lecture 6

bash scripting continued; remote X windows; unix tidbits

slides created by Marty Stepp, modified by Jessica Miller and Ruth Anderson http://www.cs.washington.edu/390a/

# Lecture summary

- · more shell scripting
  - if/else
  - while/until
  - select/case
  - advanced: arrays and functions
- Remote editing/GUI
- various new Unix/Linux commands
  - file archiving and compression
  - shell history
  - newlines in Unix vs Windows

# if/else

- The [ ] syntax is actually shorthand for a shell command called "test" (Try: "man test")
- there <u>MUST</u> be spaces as shown:
  - if space [ space test space ]
- include the semi-colon after ] (or put "then" on the next line)

### test operators

| comparison operator | description                                                            |
|---------------------|------------------------------------------------------------------------|
| =, !=, <, >         | compares two string variables                                          |
| -z, -n              | tests if a string is empty (zero-length) or not empty (nonzero-length) |
| -lt, -le, -eq,      | compares <u>numbers</u> ; equivalent to Java's                         |
| -gt, -ge, -ne       | <, <=, ==, >, >=, !=                                                   |
| -e, -f, -d          | tests whether a given file or directory exists                         |
| -r, -w              | tests whether a file exists and is read/writable                       |

```
if [ $USER = "husky12" ]; then
    echo 'Woof! Go Huskies!'
fi
LOGINS=`w -h | wc -l`
if [ $LOGINS -gt 10 ]; then
```

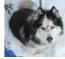

echo 'attu is very busy right now!'

\*Note: man test will show other operators

# More if testing

| compound comparison operators   | description |
|---------------------------------|-------------|
| if [ expr1 -a expr2 ]; then     | and         |
| if [ test1 ] && [ test2 ]; then |             |
| if [ expr1 -o expr2 ]; then     | or          |
| if [ test1 ]    [ test2 ]; then |             |
| if [ ! expr ]; then             | not         |

### **Exercise**

• Write a program that computes the user's body mass index (BMI) to the nearest integer, as well as the user's weight class:

$$BMI = \frac{weight}{height^2} \times 703$$

 BMI
 Weight class

 ≤ 18
 underweight

 18 - 24
 normal

 25 - 29
 overweight

 ≥ 30
 obese

\$ ./bmi
Usage: ./bmi weight height

\$ ./bmi 112 72
Your Body Mass Index (BMI) is 15
Here is a sandwich; please eat.

\$ ./bmi 208 67 Your Body Mass Index (BMI) is 32 There is more of you to love.

### **Exercise solution**

### **Common errors**

- •[: -eq: unary operator expected
- you used an undefined variable in an if test
- [: too many arguments
  - you tried to use a variable with a large, complex value (such as multiline output from a program) as though it were a simple int or string
- let: syntax error: operand expected (error token is " ")
  - you used an undefined variable in a let mathematical expression

# while and until loops

```
while [ test ]; do  # go while test is true
    commands
done

until [ test ]; do  # go while test is false
    commands
done

while [ "$ACTION" = "open the pod bay doors" ]; do
    echo "I'm sorry Dave, I'm afraid I can't do that."
    read -p "What would you like me to do?" ACTION
done
```

### select and case

```
• Bash Select

PS3=prompt # Special* variable for the select prompt select choice in choices; do

commands

# Break, otherwise endless loop
break
done

• Bash Case

case EXPRESSION in

CASE1) COMMAND-LIST;;

...

CASEN) COMMAND-LIST;;
esac *see lecture 5
```

### **Exercise**

 Have the user select their favorite kind of music, and output a message based on their choice

### **Exercise Solution**

```
PS3="What is your favorite kind of music? "
select CHOICE in "rock" "pop" "dance" "reggae"; do
    case "$CHOICE" in
        "rock") echo "Rock on, dude.";;
        "pop") echo "Top 100 is called that for a reason.";;
        "dance") echo "Let's lay down the Persian!";;
        "reggae") echo "Takin' it easy...";;
        * ) echo "come on...you gotta like something!";;
    esac
    break
done
```

# Arrays name=(element1 element2 ... elementN) name[index]=value # set an element \$name # get first element \${name[index]} # get an element \${name[\*]} # elements sep.by spaces \${#name[\*]} # array's length • arrays don't have a fixed length; they can grow as necessary • if you go out of bounds, shell will silently give you an empty string • you don't need to use arrays in assignments in this course

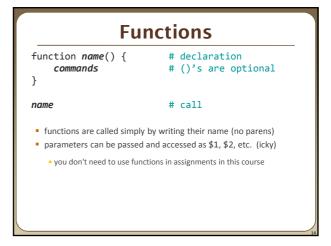

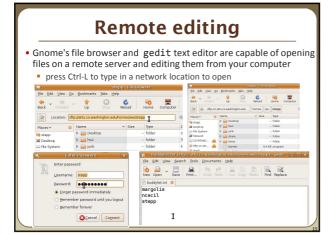

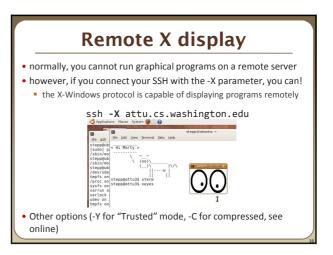

# **Compressed files**

| command        | description                                              |
|----------------|----------------------------------------------------------|
| zip, unzip     | create or extract .zip compressed archives               |
| tar            | create or extract .tar archives (combine multiple files) |
| gzip, gunzip   | GNU free compression programs (single-file)              |
| bzip2, bunzip2 | slower, optimized compression program (single-file)      |

- $\bullet$   $\underline{many\ Linux\ programs}$  are distributed as  $\verb|.tar.gz|$  archives
  - first, multiple files are grouped into a .tar file (not compressed)
  - next, the .tar is compressed via gzip into a .tar.gz or .tgz
- to decompress a .tar.gz archive:
  - \$ tar -xzf filename.tar.gz

# tar examples

- \$ tar -cvf filename.tar stuff\_to\_archive
- -c <u>create</u> an archive
- -v verbosely list the files processed
- $\bullet$  -f  $\,\,$  read to/from a file (as opposed to a tape archive)
- stuff\_to\_archive can be filenames or a directory
- \$ tar -xzf filename.tar.gz
- -x **extract** from an archive
- -z filter the archive through gzip (compress/uncompress it)
- -f read to/from a file (as opposed to a tape archive)

# Other useful tidbits

- Single quotes vs double quotes
  - Quotes tell the shell to treat the enclosed characters as a string
  - Variable names are not expanded in single quotes
    - STAR-\*
    - echo \$STAR
    - echo "\$STAR"
    - echo '\$STAR'
- Shell History
  - The shell remembers all the commands you've entered
  - Can access them with the history command
  - Can execute the most recent matching command with!
    - Ex: !less will search backwards until it finds a command that starts with less, and re-execute the entire command line

# **Newlines in Windows/Unix**

- Early printers had two different command characters:
  - Carriage return (\r) move the print head back to the left margin
  - Line feed (\n) move the paper to the next line
  - Both occurred when you wanted a "newline"
- As time went on, both (\r\n) and just (\n) were used to signify a "newline"
- Windows typically uses the (\r\n) version, while Unix uses (\n)
  - Can cause problems when displaying text files created on one system on another system
  - Most modern text editors recognize both and do the right thing
  - Can convert if needed:
    - dos2unix and unix2dos commands